# **Educación Continua**

### Cómo inscribirte a los cursos extracurriculares

Como primer paso, debes verificar si cuentas con los niveles de inglés con beneficio gratuito dentro del ciclo correspondiente según tu plan de estudios, de ser positivo, el registro a los niveles de inglés, lo realizas en los ciclos que corresponden y dentro del periodo. El proceso de registro lo realizas al mismo tiempo que registras tus cursos de carrera, ya que se encuentra dentro de la lista de cursos.

En caso no cuentes con este beneficio o lo perdiste, sigue los pasos para el registro correspondiente:

1. Ingresa a tu Campus virtual / Servicios en línea / Cursos extraacadémicos.

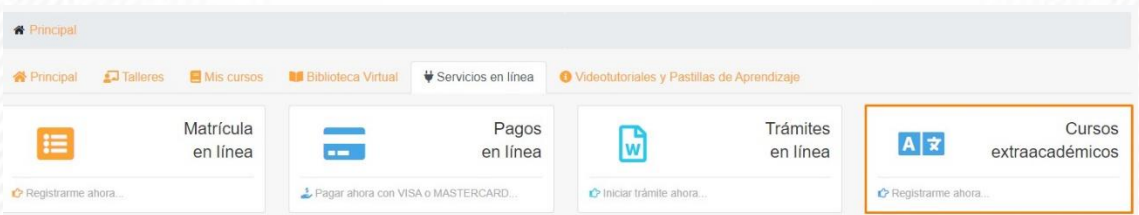

2. En seleccionar área deberá elegir Idiomas o Future, según el nivel de curso extraacadémico en su malla curricular que le corresponda.

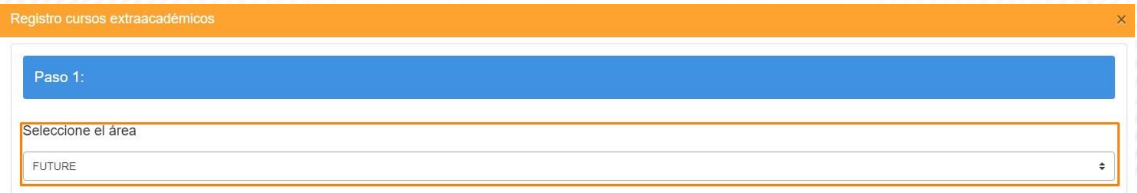

#### 3. Elegir la sección y horario a su preferencia.

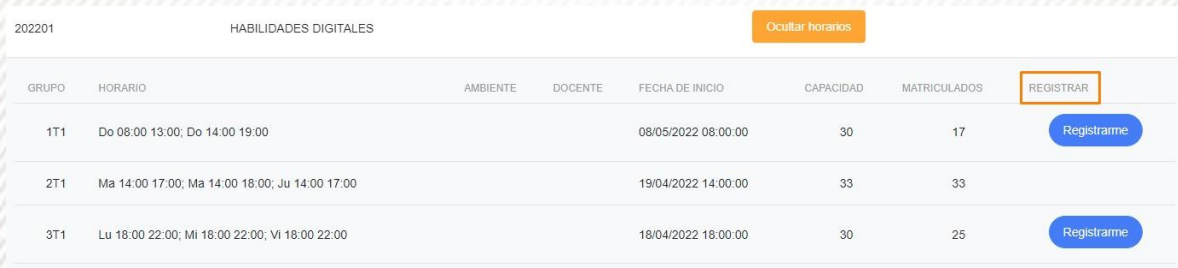

#### **Preguntas frecuentes**

#### **¿Cómo puedo ver en que ciclo me corresponde llevar un curso extra académico?**

Puede revisar sus cursos extra académicos en su campus virtual ruta MIS ESTUDIOS / MALLA CURRICULAR / PRE REQUISITOS.

#### **¿Puedo convalidar cursos extra académicos?**

Se podrá de ciertos niveles y bajo evaluación del área de Educación continua y presentando los documentos que le soliciten. Contacto de Educación continua: correo [edcontinua@autonoma.pe](mailto:edcontinua@autonoma.pe) teléfono 7153335 anexo 244 / 287 / 288 y principalmente por la app Soy Autónoma SERVICIOS UNIVERSITARIOS / EDUCACIÓN **CONTINUA** 

## Convalidación de inglés – alumno regular

#### **Modalidades por convalidación:**

#### **a) Presentación de Certificado.**

Plazo de atención, 7 días hábiles

1. Enviar su certificado a [edcontinua@autonoma.pe co](mailto:edcontinua@autonoma.pe)n asunto "Convalidación idiomas", encaso cumpla

con el Reglamento del Centro de idiomas.

2. La convalidación tiene por costo S/ 150.00 por nivel.

3. El alumno es notificado cuando su convalidación haya sido procesada.

#### **b) Por examen de capacidad.**

Plazo de atención, 1 día hábil.

1. Solicitar a [edcontinua@autonoma.pe co](mailto:edcontinua@autonoma.pe)n asunto "Examen de capacidad idiomas".

2. Se coordina el horario a evaluar, dicha evaluación no tiene costo.

3. Debe contar el alumno con su DNI, cámara y audio encendido al momento de la evaluación.

4. La convalidación tiene por costo S/ 150.00 por nivel, una vez procede la convalidación.

- 5. El examen contempla preguntas objetivas, de escritura y breve entrevista final, no se cuenta con balotarios.
- 6. Toda convalidación tiene una nota estándar de 15.

#### **Tener en cuenta que debes**

- 1. No debes contar con registro de matrícula vigente en inglés, para solicitar una convalidación. Deberás solicitar la anulación o retiro de curso.
- 2. El certificado presentado debe cumplir con lo establecido en el Reglamento de Centro de Idiomas y no contar con 2 años de antigüedad. En caso no cumpla con ello, puede solicitar un Examen de Capacidad.
- 3. Para el caso de examen de capacidad, deberás contar con conocimientos previos.

#### **Preguntas Frecuentes**

#### **¿Por qué me cobran por una convalidación si ya estudié en otro lado?**

Sucede lo mismo con los cursos de pregrado, si vienes de otra institución, debes realizar un pago por creditaje. En el caso de inglés, no cuenta con creditaje, pero el proceso de convalidación tiene una tasa adicional por nivel.

#### **¿Cuántos niveles de inglés me corresponden?**

Depende de tu malla y ciclo de ingreso, verificar en tu campus virtual / Mis estudios / Malla curricular.

Convalidación de inglés – alumno de universidad no licenciada

#### **Pasos a seguir**

- 1. Enviar sus sílabos realizados en su universidad de procedencia a [edcontinua@autonoma.pe co](mailto:edcontinua@autonoma.pe)n asunto
	- "Convalidación idiomas".
- 2. Se valida la información brindada según el nivel cursado y la malla curricular.
- 3. No tiene costo esta convalidación.
- 4. Toda convalidación tiene una nota estándar de 15.

#### **Plazo de atención**

Una vez enviado el correo, el proceso puede tomar de 3 a 4 días hábiles.

#### **Tener en cuenta que debes…**

- 1. Debes contar con registro de matrícula vigente en ciclo regular.
- 2. La convalidación lo realiza la Dirección de Educación Continua.

#### **Preguntas Frecuentes**

#### **¿Debo pagar por esta convalidación?**

No, el proceso no tiene consto adicional.

#### **¿Por qué no me convalidan los mismos niveles que llevé en mi universidad de origen?**

Cada centro o universidad maneja los niveles según sus requerimientos o necesidades académicas, no todos son iguales, por ello, es necesario presentar los sílabos para la validación del contenido académico y según ello, se convalidan el o los niveles.

Convalidación del 1er nivel de herramientas para la empleabilidad

#### **Consideraciones**

Está establecido que los estudiantes de la Universidad Autónoma del Perú cuentan con el servicio de llevar el programa de acreditación de Herramientas para la empleabilidad en el Centro de aprendizaje disruptivo FUTURE.

- Los estudiantes de la UA deberán aprobar los cursos extracurriculares como requisito para poder graduarse.
- Los contenidos académicos responden al perfil profesional del estudiante, al avance tecnológico y considerando las exigencias del mercado laboral actual.
- Solo se convalida el primer nivel de Herramientas para la empleabilidad, el nivel 2 y 3 se debe cursar en el centro de aprendizaje FUTURE de la UA.

#### **Pasos a seguir**

#### **Modalidades por convalidación**

a) Por presentación de sílabos

Plazo de atención 3 días hábiles.

1. Enviar tu récord de notas y sílabos a [edcontinua@autonoma.pe](mailto:edcontinua@autonoma.pe)  con asunto "Convalidación Herramientas 1".

- 2. Los documentos ingresan a evaluación por jefatura de FUTURE.
- 3. El alumno es notificado cuando procede su convalidación.
- 4. Toda convalidación tiene una nota estándar de 15.
- b) Por examen de suficiencia

Plazo de atención,1día hábil.

1. Solicitar a [edcontinua@autonoma.pe co](mailto:edcontinua@autonoma.pe)n asunto "Examen de suficiencia cómputo".

 2. Autorizar la programación de la tasa S/ 100.00, una vez abonado se coordina fecha y hora de la evaluación.

3. Debe contar el alumno con su DNI, cámara y audio encendido al momento de la evaluación.

4. El examen contempla preguntas objetivas, no se cuenta con balotarios.

 5. Para ser convalidado el 1er módulo de Herramientas para la empleabilidad la nota mínima es de 14.

#### **Tener en cuenta que:**

• Todos los cursos de Herramientas para la empleabilidad tienen un costo.

• Todos los alumnos llevan el primer nivel de Herramientas para la empleabilidad – Herramientas digitales.

• Los niveles 2 y 3 son cursos elegibles de una lista de cursos que presenta mensualmente el área de FUTURE entre cursos computacionales, innovación y habilidades blandas.

#### **Preguntas Frecuentes**

#### **¿Tiene resolución institucional?**

Si, aprobada por el consejo Universitario el 17 de abril del 2019 con N° 032-2019-CUA-UA.

#### **¿Qué tiempo duran estos cursos?**

Son 3 asignaturas dentro del plan de estudios

#### **¿Tienen créditos?**

No.

#### **¿Tiene Ciclos a dictarse?**

Sí, III, V, VII ciclos.

#### **¿El estudiante puede llevar más de 3 cursos?**

Los estudiantes pueden llevar en el orden que desean las 3 asignaturas; no tienen prerrequisitos.

#### **¿Cuál es el costo de estos cursos?**

En este periodo 2022 00 y 01 de S/280.00 y S./300.00 soles, dependiendo del curso.

#### **¿Es correcto decir Niveles de computación?**

No, desde el periodo 2019-02 según resolución institucional los cursos anteriormente llamados, Cómputo I, Cómputo II y Cómputo III, son ahora denominados, "HERRAMIENTAS PARA LA EMPLEABILIDAD", siendo el primero para ellos Habilidades Digitales, y los restantes, Herramienta

# **EDUCACIÓN CONTINUA**

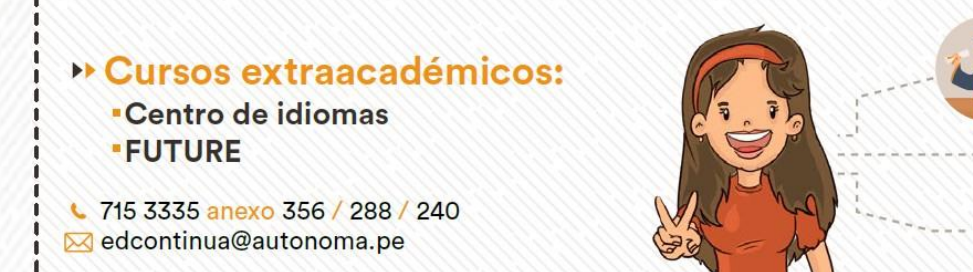